## Mettre un fichier PDF en ligne (lien pour affichage direct)

Dans admin, se positionner sur **FICHIERS**, ouvrir le bon répertoire, le créer si nécessaire et transférer

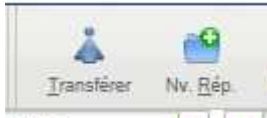

 le fichier que vous voulez mettre à disposition (de préférence au format PDF pour une  $\left| \frac{1}{2} \right|$ hierr plus large compatibilité http://www.npdc-billard.fr/accueil/telechargements.html ).

Pour récupérer l'adresse de lancement  $\rightarrow$  repasser sur le site et pointer sur les téléchargements

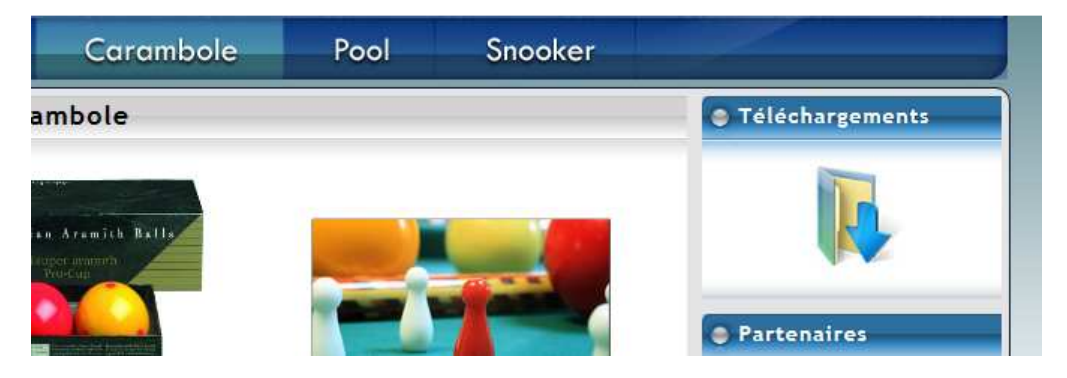

http://www.npdc-billard.fr/carambole/telechargements.html

cliquer sur le PDF à lancer, dès qu'il est ouvert copier son adresse dans la barre d'adresse du navigateur

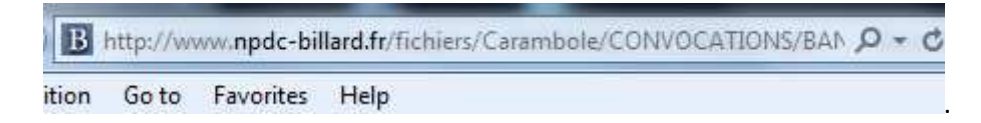

Revenir dans admin, dans **CONTENU,** sélectionner la page qui vous concerne sur un mot, une phrase, installer

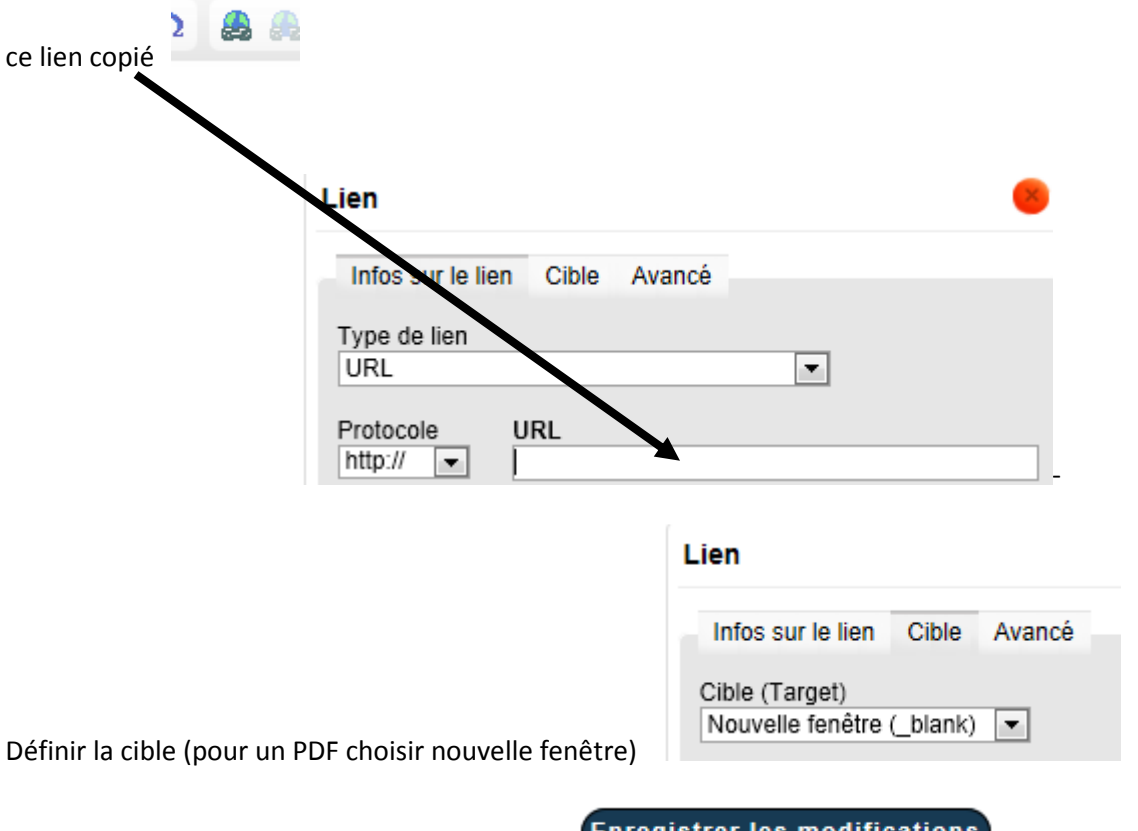

 ${\small\texttt{Enregister}}$  les modification: